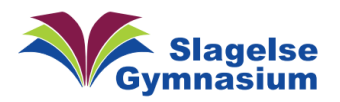

Vejledning Version 1.00

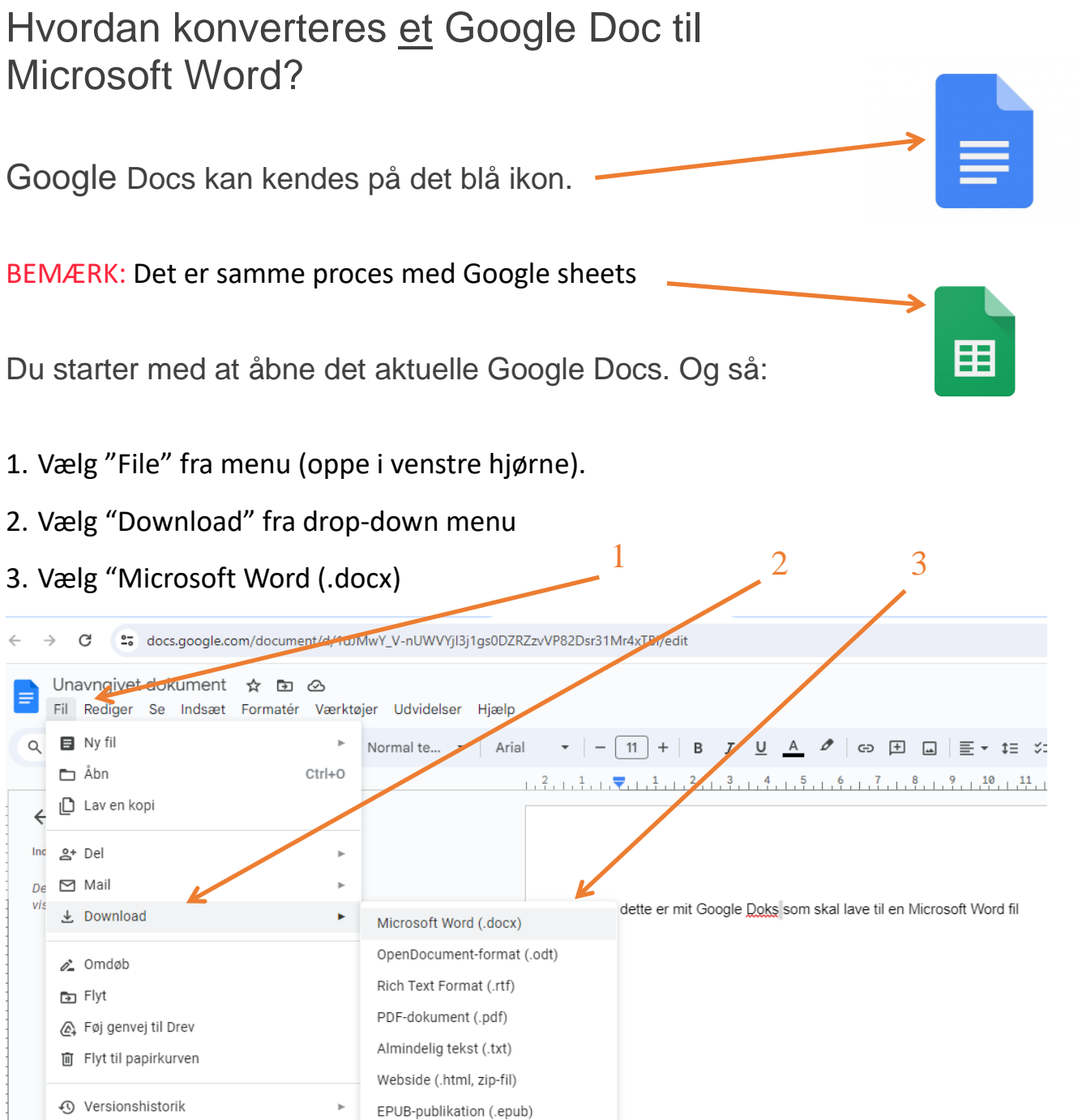

Nu gemmes dit dokument i Word-format i den mappe, som du vælger på din computer. Så kan du efterfølgende flytte det til OneDrive

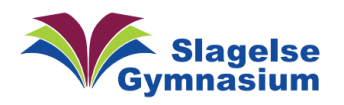

## Konverter flere Google Docs til Word med Google Drive

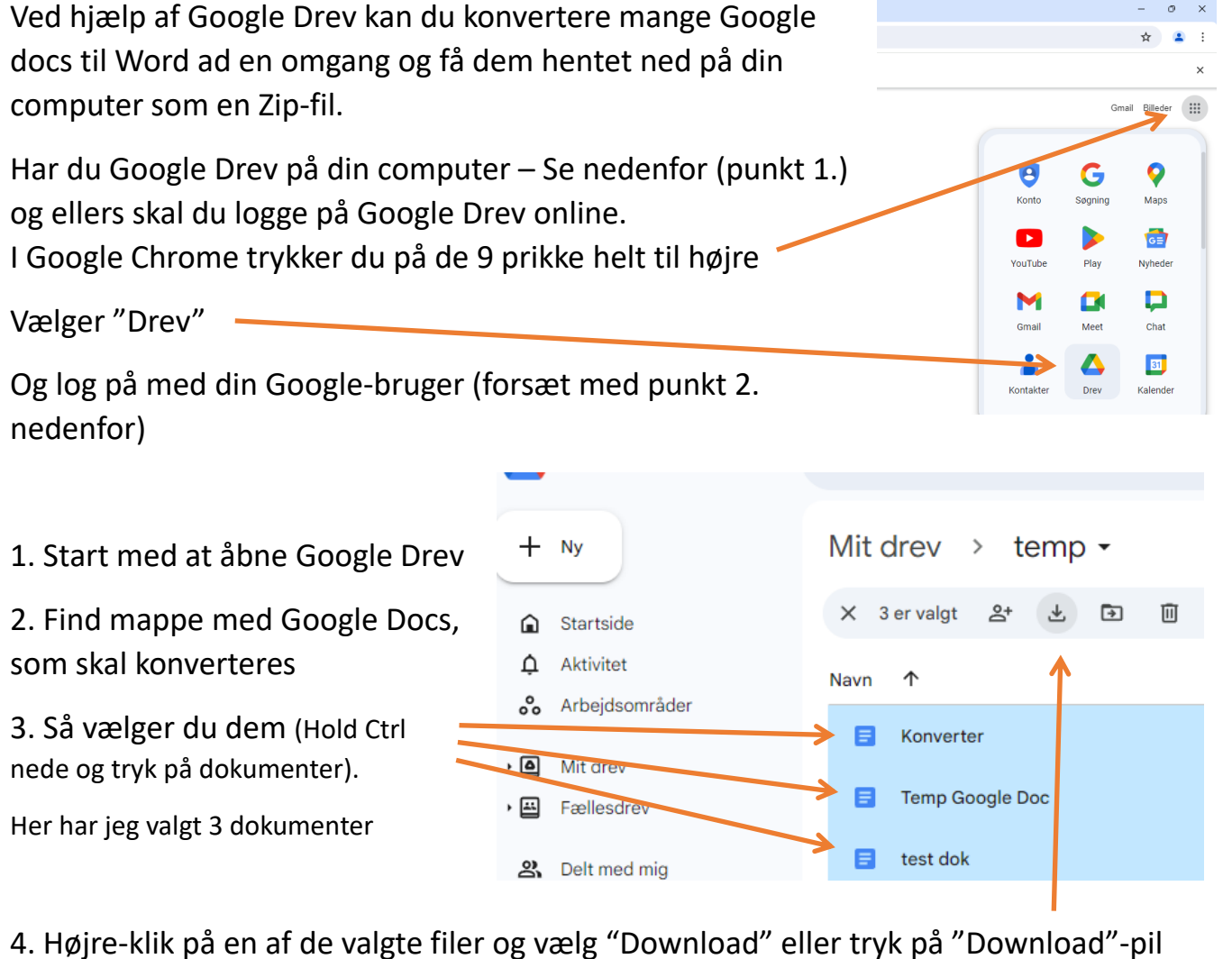

Nu konverteres de valgte Google docx Φ automatisk til en Zip-fil, som indeholder ご ☆ Word-formater af de valgte dokumenter. Denne Zip-fil finder du i mappen Seneste downloadhistorik "Overførlser" på din computer. Tryk på den drive  $\begin{array}{ccc} \square & \square & \end{array}$ grå mappe for at åbne "Overførlser" download-20240606T093025Z-001.zip 18,8 kB · Udfør Højreklik på mappen og vælg "Udpak Alle…" og vælg, hvor du vil have dine filer her (vha "Gennemse")

De udpakkede Word-dokumenter kan nu flytte til OneDrive og bruges i Word.